part of eex group

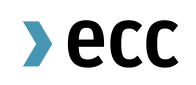

Guide to Pre-Trade Limits for Clearing Member (CM)

Clearing Operations 31.08.2021 Leipzig

Ref. V 1.00

# $\textcolor{blue}{\blacktriangleright}$  ecc

## Table of Contents

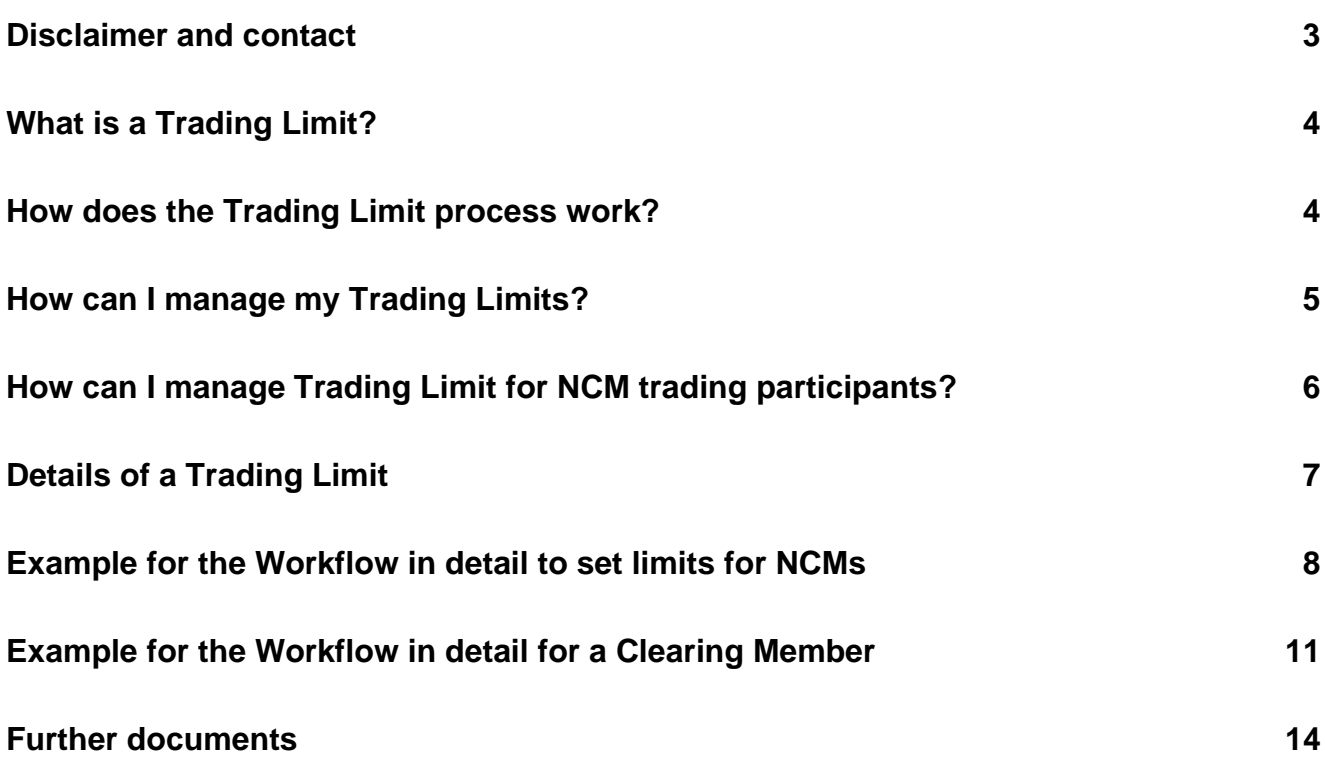

### <span id="page-2-0"></span>**Disclaimer and contact**

This is a summary document about the functionality of Pre-Trade Limits for Spot Markets cleared by ECC. This document may not provide complete information and is not legally binding. For further details, please refer to [ECC Clearing Conditions](https://www.ecc.de/en/about-ecc/rules) and [ECC Risk Management Services Manual](https://www.ecc.de/en/downloads#%7B%22downloads-container_0%22%3A%7B%22type%22%3A%22User%20Guides%20and%20Manuals%22%2C%22category%22%3A%22ECC%20Risk%20Management%20Services%20Manual%22%7D%7D) on our [website](file:///C:/Users/pm484/Desktop/Project%20Limit/NEW%20BEGINNING/NCM%20Version/ecc.de/en/) or under chapter Further documents.

For questions, please contact [clearing@ecc.de](mailto:clearing@ecc.de) or +49 (0) 341 24680 444.

### <span id="page-3-0"></span>**What is a Trading Limit?**

The purpose of a Pre-Trading Limit which for sake of simplicity is referred to as purely Trading Limit in the pages to follow is to restrict the maximum risk exposure, which a market participant can build up for a defined market during a defined period of time. The value of the Trading Limit can be adjusted for every market separately at dedicated points in time. A Trading Limit therefore defines the maximum tolerable risk exposure that is allowed during a particular time frame. Each executed trade and placed order is compared to this overall boundary effectively reducing the "free limit capacity". After a well-defined period of time – for most market places from 4pm CET until 4pm CET the next day – has passed the free limit capacity is set back once again to the trading limit value or the new trading limit value send while obeying still any standing orders placed on the markets.

#### <span id="page-3-1"></span>**How does the Trading Limit process work?**

- Clearing Members and the NCM agree on the Trading Limit for the respective Market. When one of both parties is setting a different Trading Limit, then the lower Trading Limit will be used for the respective market
- 2 Clearing Member enters the Trading Limit into the ECC Member Area. NCM can only change the own Trading Limit, which has been created by the NCM.
- **3** At regular times of the day, ECC posts the limits towards the respective Trading System - if any limit cannot be processed, the Trading System provides a processing error
- **O** ECC makes processing errors available to the CMs
- **6** Orders entered will be checked for compliance against the latest Trading Limit. If a limit reduction leads to breaching the limit, open orders will be withdrawn and have to be re-submitted by the client

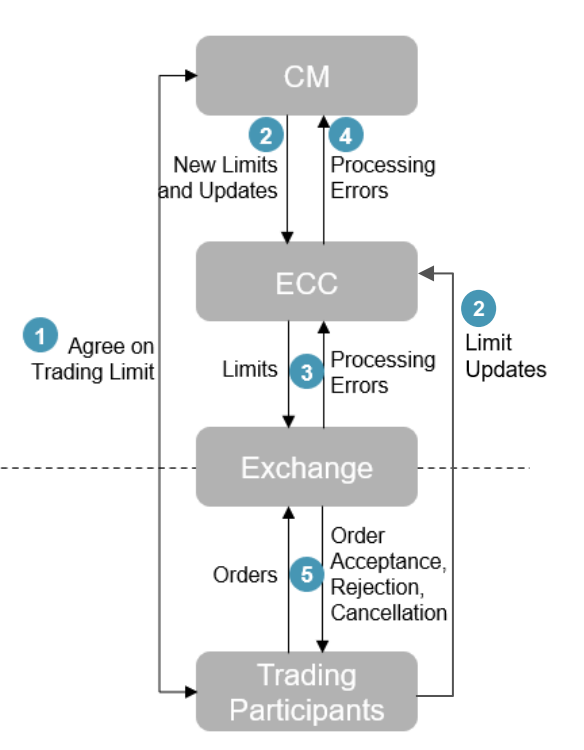

#### <span id="page-4-0"></span>**How can I manage my Trading Limits?**

Most of the Spot Trading Limits can be set up by in the [ECC Member Area.](https://www.ecc.de/en/member-section/ecc-member-area) Users with the user role "ReadWriteLimit" can read, create, modify and cancel Trading Limits in a four-eye-principle in the [ECC Member Area.](https://www.ecc.de/en/member-section/ecc-member-area)

Users with the user role "ReadLimit" cannot create, modify, approve or cancel Trading Limits. They are only allowed to read the limits. The user setup for the [ECC Member Area](https://www.ecc.de/en/member-section/ecc-member-area) to manage Trading Limits can be modified

by submitting the [T10s form](https://www.ecc.de/fileadmin/ECC/Downloads/Access/Admission_Forms/Technical_Forms/T10s_Ref001A_20200731.pdf) to [memberreadiness@ecc.de.](mailto:memberreadiness@ecc.de)

### <span id="page-5-0"></span>**How can I manage Trading Limit for NCM trading participants?**

CM-users can view under "Limit Maintenance" and Approval State "Approved" those limits of associated Non-Clearing Member (NCM), which have been created by two users of the CM. A CM-user needs the role "ViewClient" to monitor the limits for the NCM. The search result the ECC Member Area shows only the most up to date/recent limit version.

Furthermore, limits which have been set by the NCM cannot get viewed by CM-users.

If two CM-users want to create, modify or cancel a limit for an associated NCM in a four-eye-principle, the users need the roles "ReadWriteLimit" and "ViewClient". When the current limit has been set by the CM, the limit has to get changed by the CM. The NCM cannot change this limit and have to correspond bilateral with the CM.

### <span id="page-6-0"></span>**Details of a Trading Limit**

A Trading Limit has several features, which are in more detail defined in the following overview.

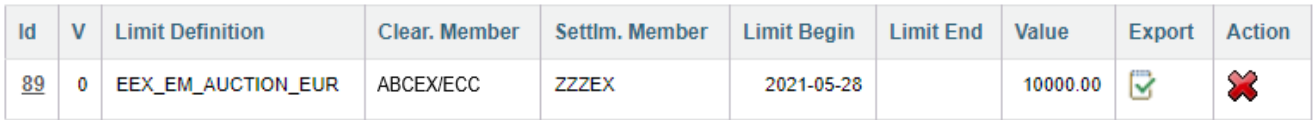

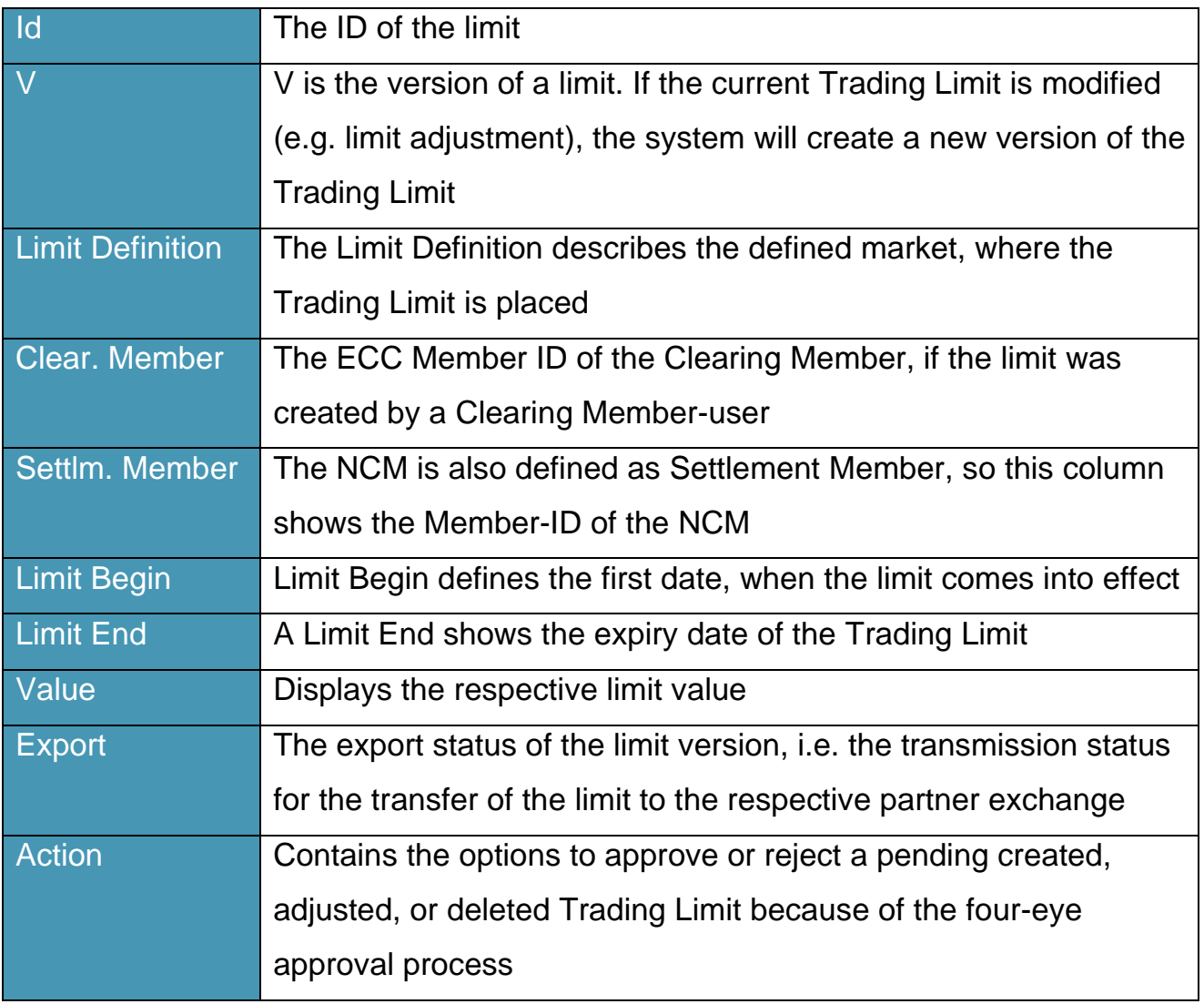

### <span id="page-7-0"></span>**Example for the Workflow in detail to set limits for NCMs**

The following table will show you in detail the process for setting a limit for a Non-Clearing Member. (CM = ABCEX / NCM = ZZZEX)

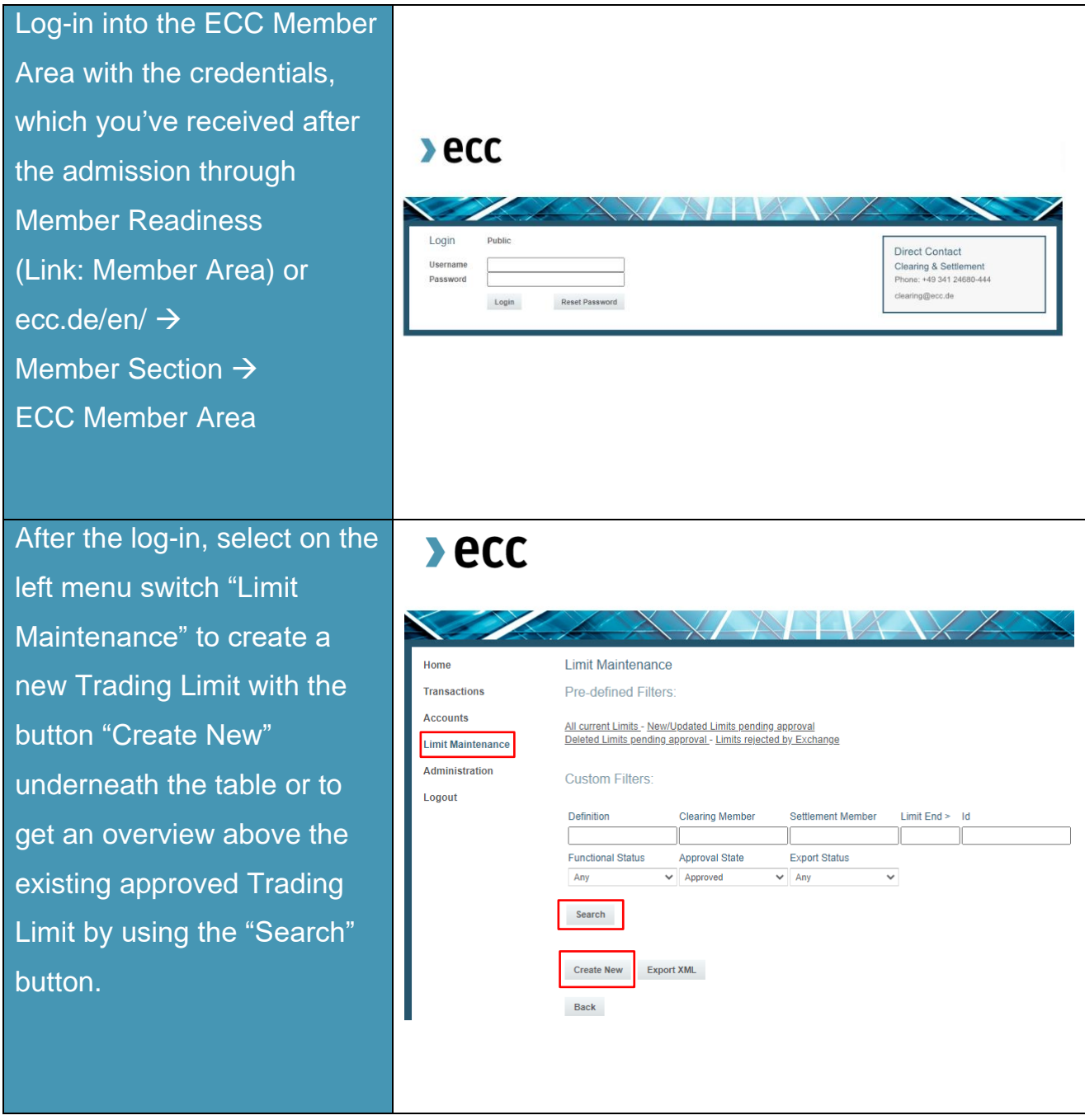

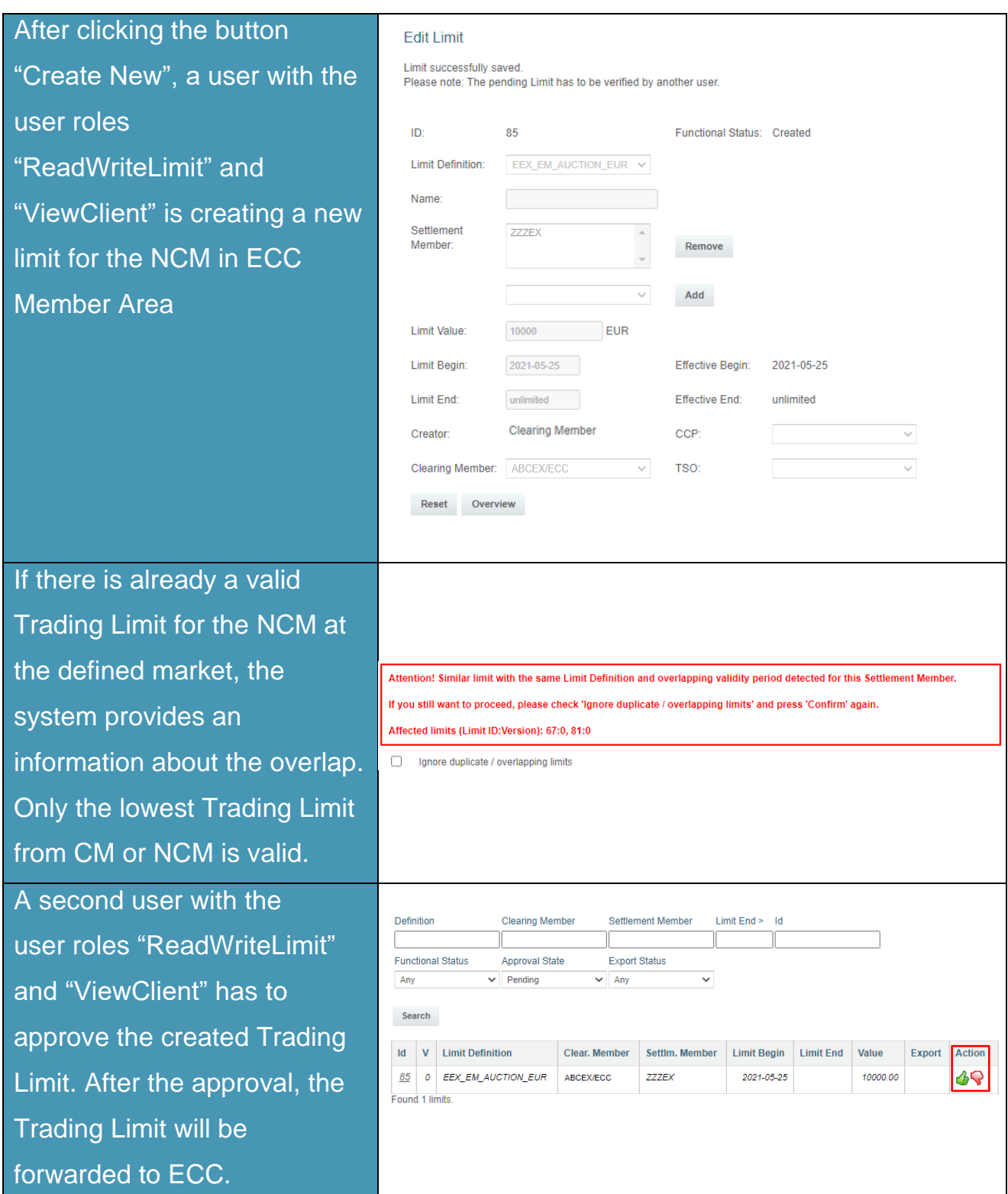

ECC forwards the Trading Limit to the Trading System, if the limit cannot be processed, the Trading System provides ECC information, whether the limit is processed or rejected and will be displayed in the ECC Member Area The Export Status gives information, if the Trading Limit is confirmed by the exchange or not. Created = Limit export pending  $Initialed = Limit$  awaiting response from exchange Processed = Limit confirmed by exchange To modify a Trading Limit, click on "ID" at the approved limit and select "Edit". To cancel a Trading Limit, click on the red cross under "Action" behind the limit. Both procedures have to be

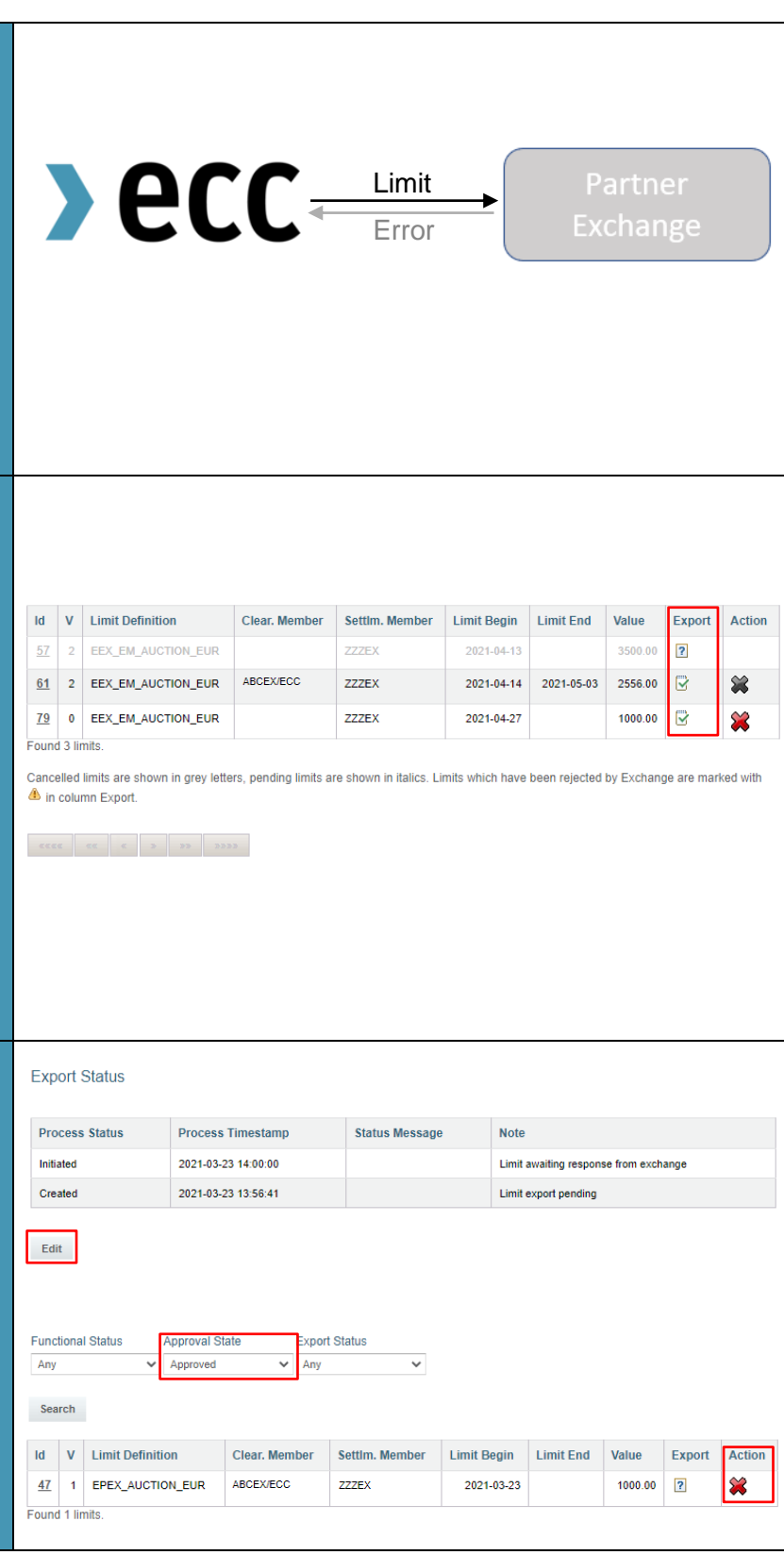

approved by a second user.

### <span id="page-10-0"></span>**Example for the Workflow in detail for a Clearing Member**

The following table will show you in detail the process for own trading activities for a Clearing Member.

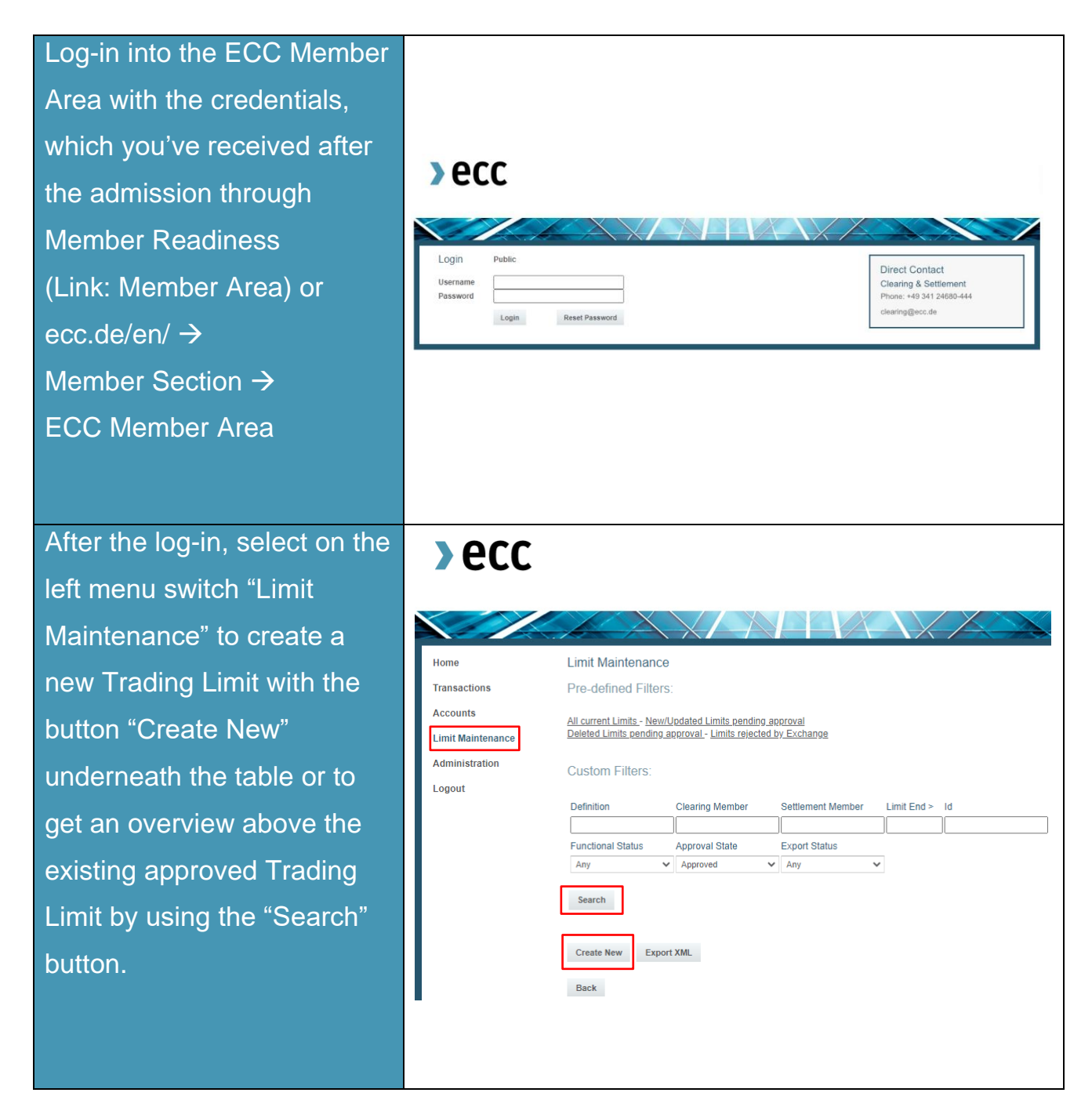

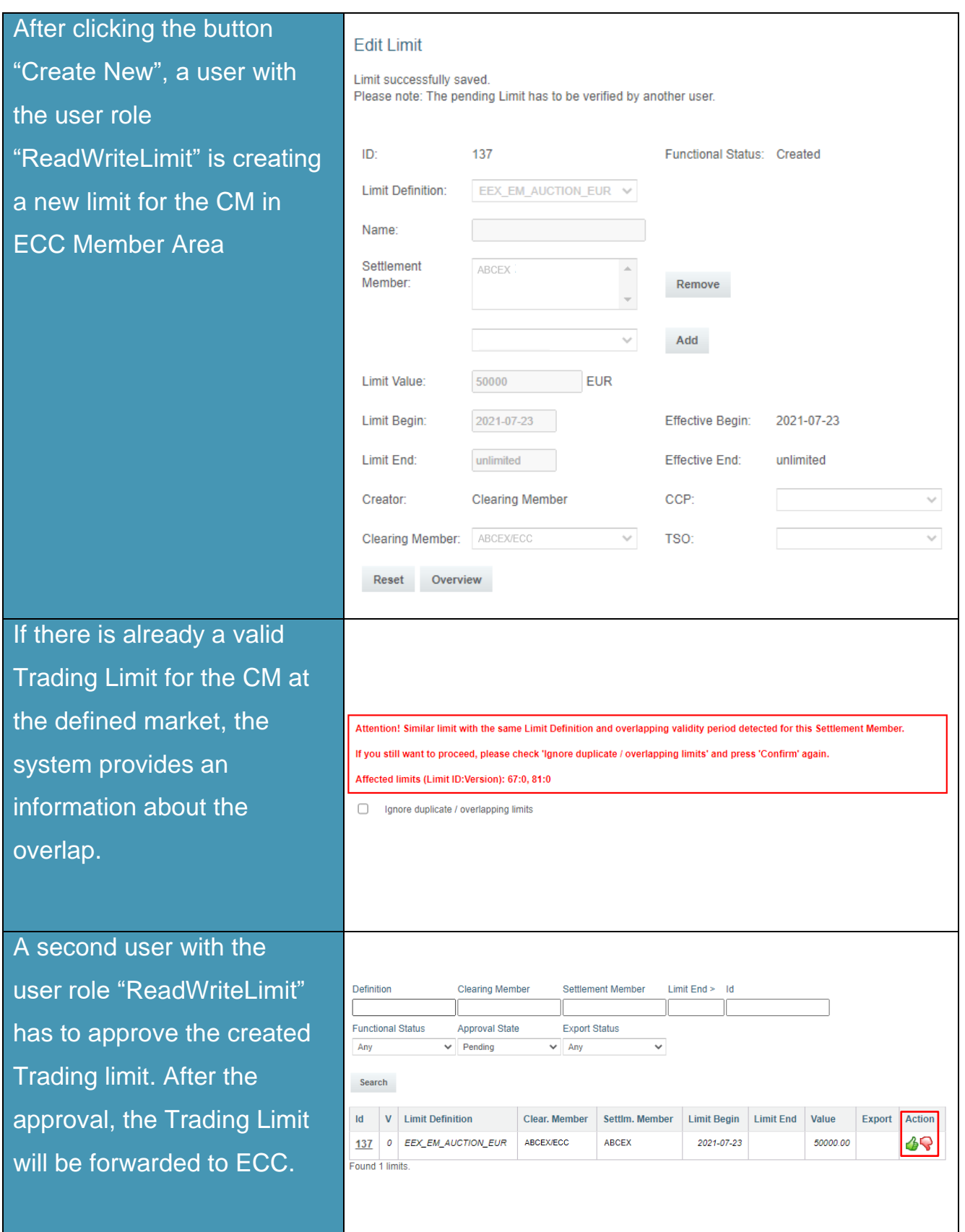

 $\lambda$ ecc

ECC forwards the Trading Limit to the Trading System, if the limit cannot be processed, the Trading System provides ECC information, whether the limit is processed or rejected and will be displayed in the ECC Member Area.

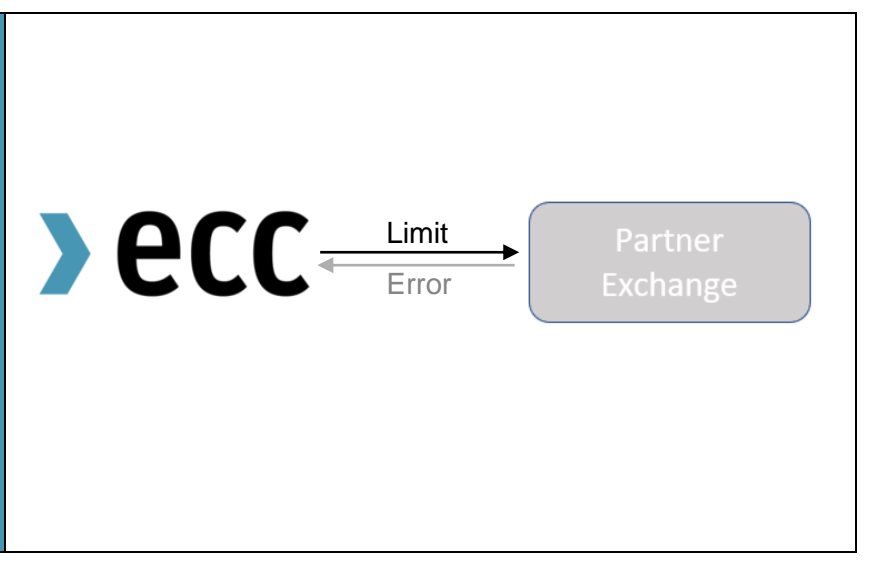

#### Placement of an order:

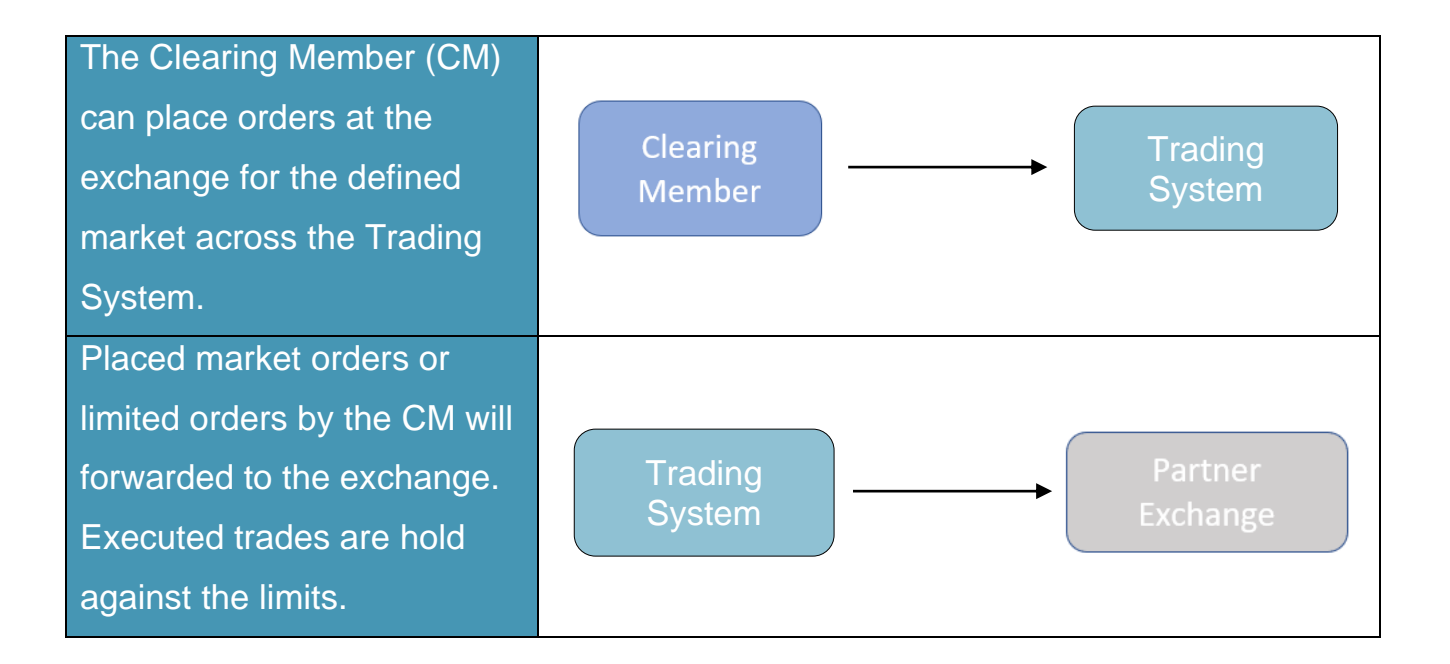

**If you have any questions about this document, please contact us under: [clearing@ecc.de](mailto:clearing@ecc.de) or +49 (0) 341 24680 444.**

 $\lambda$ ecc

#### <span id="page-13-0"></span>**Further documents**

#### ECC Rules and Regulations

<http://www.ecc.de/ecc-en/about-ecc/rules>

#### ECC Risk Management Services

<https://www.ecc.de/en/risk-management/trading-limits>

#### ECC Margining and ECC Risk Parameter File

<http://www.ecc.de/ecc-en/risk-management/margining>

#### ECC Price List

<http://www.ecc.de/ecc-en/about-ecc/rules/price-list>

#### ECC Member Area User Guide

<http://www.ecc.de/ecc-en/member-section/user-guides-manuals>